## **Accessing Ahlers Monthly CVR Processing and Error Reports**

## **RHCare and CCare agencies should review these reports every month to ensure correct reimbursement and to help identify and correct any data or billing errors.**

- Login to [https://secure.ahlerssoftware.com](https://secure.ahlerssoftware.com/) using your agency's customer number and password
	- o Your agency's customer number is:
		- 8-digit number assigned to each agency by Ahlers
		- Same login and password used to upload CVR files
- Call Ahlers (1-800-888-1836) for customer number and/or password, if unknown • All reports will be available on the Monday or Tuesday following the monthly CVR submission deadline. The submission deadlines for each month are available [here](http://www.oregon.gov/oha/PH/HEALTHYPEOPLEFAMILIES/REPRODUCTIVESEXUALHEALTH/RESOURCES/Documents/billing/CVR-Submission-Deadlines.pdf) or at [http://healthoregon.org/rhbilling.](http://healthoregon.org/rhbilling)
- Click on **"Receive Files"** link on the left-hand side of the page. Each report is labeled with the agency number and the year and month.

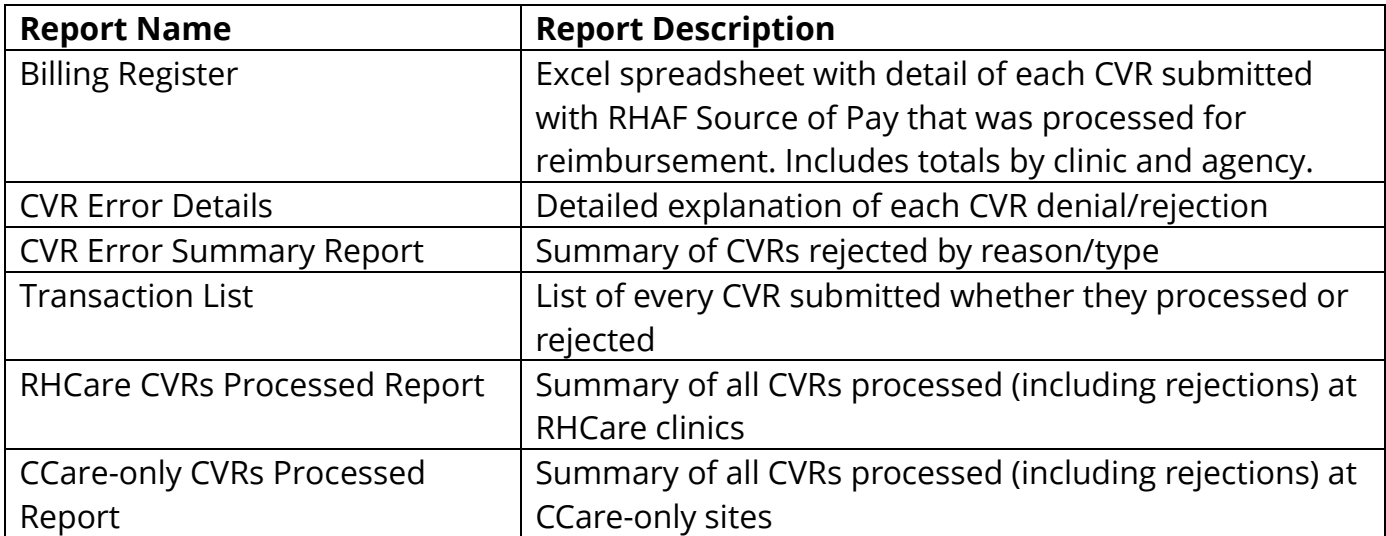

## **The Billing Register is also available as a PDF. To access the PDF Billing Register:**

- Click on "View Reports" link on the left-hand side of the page.
	- o To view the **claims-level** billing register, first select a clinic from the drop-down menu at the top of the screen. Then click on "Billing Register/Remittance Advice", Year, and Month. Click on the small circle at the top of the page labelled "PDF Report" to download a PDF version of the billing register.
	- o To access the **agency-level** summary billing register, click on "Billing Register/Remittance Advice" without first selecting a clinic.